## **Managing Survivor Benefits Online**

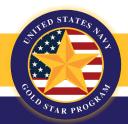

CNIC \* FLEET \* FIGHTER \* FAMILY

Navigating Survivor benefits from different federal sources can seem overwhelming. The Online Survivor Benefits Report (OSBR), accessed through your DoD Self-Service Logon (DS Logon), easily links all of your benefits to one online location.

## What is the Online Survivor Benefits Report (OSBR)?

The OSBR is a financial planning tool, available to surviving spouses and dependent children of military members who died while on active duty on or after September 11, 2001. It summarizes current financial benefits and projects future benefits from all federal sources, including the DoD, the VA and the Social Security administration.

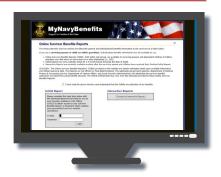

## How will the OSBR help me?

Financial benefits available to Survivors are subject to offsets, time limits, and increases or reductions based on cost-of-living adjustments and choices like working, education and remarriage. OSBR functions help Survivors make sound decisions by estimating how changes over time and in Survivors' circumstances will affect their monthly and annual income.

| Annuity Payments |                 |         |    |           |   |         |   |          |   |            |           |
|------------------|-----------------|---------|----|-----------|---|---------|---|----------|---|------------|-----------|
| Date             | Event II B      | SSII E  |    | DIC III 🖪 |   | SBP 🖩 🖼 |   | SSIA III |   | Monthly II | Annual II |
| Aug 2015         | Current Benefit | \$2,286 | +  | \$2,144   | + | \$800   | + | \$200    | = | \$5,430    | \$65,160  |
| Oct 2015         | SSIA increases  | \$2,286 | ** | \$2,144   | + | \$800   | + | \$275    | = | \$5,505    | \$66,060  |
| Oct 2016         | SSIA increases  | \$2,286 | *  | \$2,144   | + | \$800   | + | \$310    | = | \$5,540    | \$66,480  |
| May 2017         | Child is 18     | \$3,048 | +  | \$2,144   | + | \$800   | + | \$310    | = | \$6,302    | \$75,624  |

OSBR not only projects anticipated changes, like children aging out of dependency status, but allows you to run "What if ...?" scenarios. You may change the status of any family member to display benefits that would result from marriage/divorce, disability, employment, military service or attendance at a Service academy. Account holders can also submit individual inquiries.

## How do I get an OSBR account?

An initial OSBR is prepared and posted soon after the service member's death. Your Casualty Assistance Calls Officer (CACO) will show you how to access it.

The Navy's OSBR login page is: <a href="https://myarmybenefits.us.army.mil/prebuilt/usn/Casualty/login.aspx">https://myarmybenefits.us.army.mil/prebuilt/usn/Casualty/login.aspx</a>.

If you forget or do not receive your login information, you may contact the **OSBR Family Assistance Support Team (FAST)** at **(877) 827-2471** or email the FAST at: **osbr@afsc-usa.com**.

For more information on the Navy Gold Star Program...

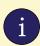

www.NavyGoldStar.com www.facebook.com/NavyGoldStar 1-888-509-8759

**MORE ON NEXT PAGE** 

### What about interactive reports?

#### **Initial Report**

Please complete the login form below with the username/password provided to you by your Casualty Assistance Calls Officer (CACO) to obtain access to your Survivor Benefits Report, a document which contains your personalized survivor benefits calculations.

E-mail:

Password:

Login

#### **Interactive Reports**

Proceed to Interactive Reports

The interactive features of the OSBR are available by selecting the Annual Reports button on the OSBR login screen. To view interactive reports. You must have a Level 2 (Premium) DS Logon.

# Did You Know...?

Running scenarios and viewing your reports does not change your official records with any government agency.

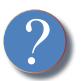

## What is a DS Logon?

The DoD Self-Service Logon (DS Logon) is a secure, self-service logon ID. This ID allows individuals affiliated with the DoD or VA to access TRICARE, VA and other web-sites using a single username and password.

There are two levels of DS Login, Level 1 and Level 2 (also called Premium.) After you establish a Level 1 login, apply immediately for Level 2.

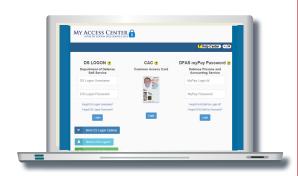

To get the Level 2 logon, you will be asked questions about where you attended school and where you have lived. Answering these questions authenticates your identity and protects your private information.

## How do I register for a DS Logon?

Survivors may obtain a DS Logon via email, online registration or during the process of obtaining an ID card. Some waiting periods may be required. To register, go to: <a href="https://myaccess.dmdc.osd.mil/identitymanagement">https://myaccess.dmdc.osd.mil/identitymanagement</a>.

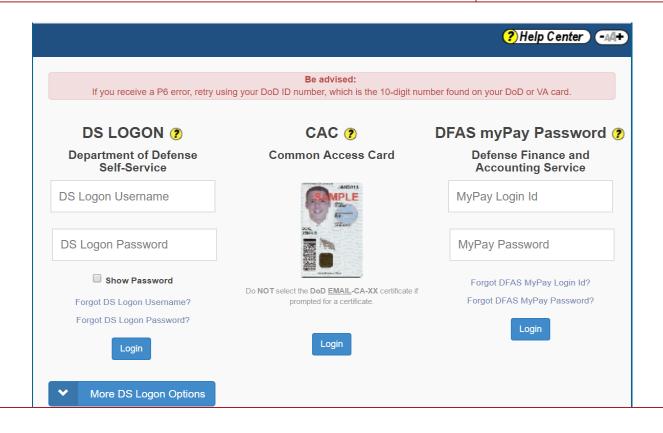